# The Lesson Activity Toolkit Beta Quick Reference Guide

This guide will help you understand how to use the Lesson Activity Toolkit.

You will find the Toolkit under the Gallery tab. By expanding the hierarchy, you will have access to all the tools and activities.

# Lesson Activity Toolkit Activities Graphics Help and Feedback Pre-made Pages Tools

### **Activities**

Activities keep your students involved and make learning fun. You can choose from five different activities:

- Category sort
- Organize key words into two categories
- Key word matching
- Match key words to their definitions
- Multiple choice
- Create up to 10 multiple choice questionsReveal 5 lines of text in your preferred order
- Text revealWord guess
- Guess the letters of a key word up to 15 characters

To change the text in the Adobe® Flash® activities, just press the Edit button. To change the text in the other activities, double-click on the text. You can see some of these activities in context in the example.

### **Graphics**

Icons and images help you create sophisticated and engaging lessons. Title bars and pull tabs can be dragged directly onto the Notebook™ software page. Assign page links and Web links to button icons. You can also create your own button icons on the blanks.

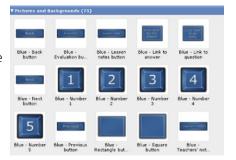

### Help and feedback

We'd love to hear from you so we can improve the Toolkit and make it meet your needs. Here you'll find directions on how to give us your feedback.

### **Pages**

Ready-made pages make it easier for you to add color to your lessons. Find title pages and standard lesson activity pages, complete with title bars containing notes.

To change the text on the Flash pages and title bars, just highlight the existing text and start typing.

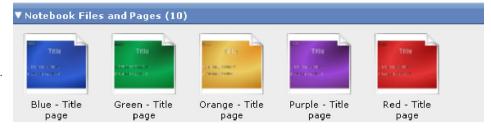

### **Tools**

Browse through the Tools section under Examples for inspiration to come up with your own ideas. Here are a few suggested uses.

| Tool               | Use                                                                                                    |
|--------------------|----------------------------------------------------------------------------------------------------|
| Click and reveal   | Press this tool to make an object transparent and reveal anything behind it. Press it again and it becomes opaque, hiding anything behind it. Designed to be used to hide and reveal notes or images.                        |
| Information button | Double-click this button to open the edit mode and change the text and appearance. Use the tool to reveal notes when needed.                                                                                                 |
| Question flippers  | Use these tools to switch between a question and an answer. Double-click them to change the text and appearance.                                                                                                    |
| Question tool      | You can make this tool say anything you wish when it is clicked, such as "good job" or "try again," or you can make the text disappear and re-appear.                                                                        |
| Scrolling text     | Double-click this tool to change the text and appearance. Click it once to stop and start scrolling the text.                                                                                                    |
| Word generator     | Press the corner icon to set your key words and choose the image. Press the image to reveal the key words one at a time.                                                                                                    |
| Checker            | This tool can be set to accept text from Notebook software. Press the corner icon to change the text. Drag the text onto the tool and it will be absorbed by the tool. If the text matches, it will respond with "good job." |

## **Activities**

These notes are only guidelines. Use the Lesson Activity Toolkit to meet your own needs – and don't forget to take our survey found in the Help and feedback section!

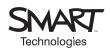